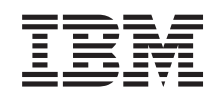

# ERserver

iSeries Nastavljanje sistema twinax

*Različica 5 Tretja izdaja* SA41-5147-03

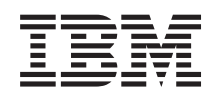

# ERserver

iSeries Nastavljanje sistema twinax

*Različica 5 Tretja izdaja* SA41-5147-03

### **Opomba**

Preden uporabite te informacije in izdelek, ki ga podpirajo, preberite splošne informacije v razdelkih ["Okoljevarstvena](#page-6-0) in varnostna opozorila" na strani v in ["Opombe"](#page-30-0) na strani 21.

**Četrta izdaja (maj 2004)** Ta izdaja zamenjuje SA41–5147–02.

**© Copyright International Business Machines Corporation 2000, 2004. Vse pravice pridržane.**

# **Kazalo**

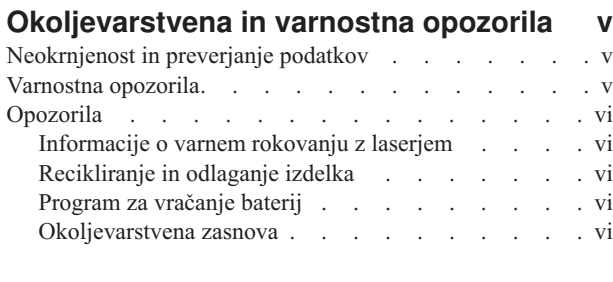

### **O [Nastavljanju](#page-8-0) sistemske enote twinax,**

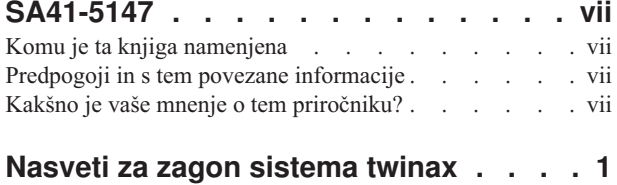

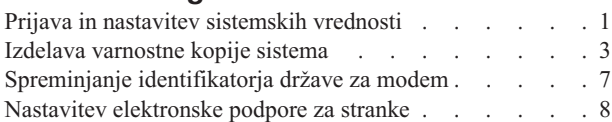

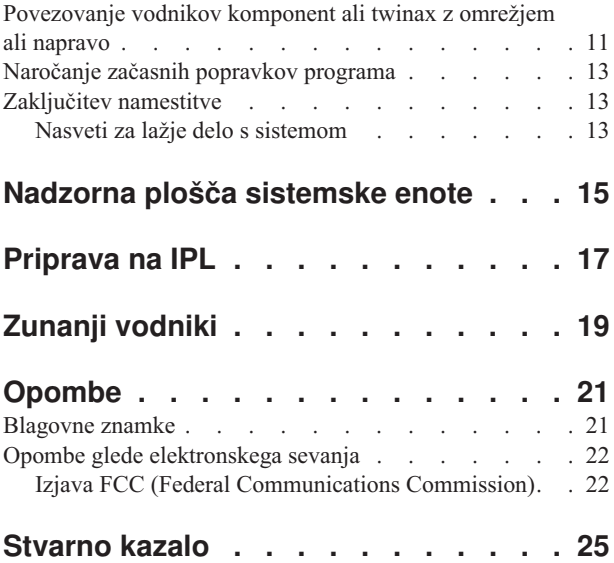

## <span id="page-6-0"></span>**Okoljevarstvena in varnostna opozorila**

### **Neokrnjenost in preverjanje podatkov**

**IBM-ovi računalniški sistemi vsebujejo mehanizem, ki zmanjšuje možnost skritih okvar ali izgub podatkov. Kljub temu tega tveganja ne moremo v celoti zanemariti. Uporabniki, ki se srečujejo z nenadnimi izpadi napajanja, sistemskimi odpovedmi, nihanjem ali izpadi omrežne napetosti ali odpovedmi komponent, morajo** preveriti natančnost izvedenih operacij, da se zagotovi pravilnost podatkov, ki jih je sistem shranil ali oddal v **času odpovedi ali izpada. Uporabniki morajo tudi vzpostaviti postopke za zagotovitev neodvisnega preverjanja** podatkov, ker se sicer na takšne podatke ni mogoče zanesti v kritičnih ali kočljivih operacijah. Uporabniki naj **občasno preverijo IBM-ove spletne strani s podporo, ki vsebujejo ažurirane informacije in popravke za sistem in s tem povezano programsko opremo.**

### **Varnostna opozorila**

Varnostna opozorila opozarjajo na stanje, ki je lahko usodno ali zelo nevarno.

#### **NEVARNOST**

Zaradi nepravilno ožičene električne vtičnice se lahko na kovinskih delih sistema ali izdelkih, ki so povezani s **sistemom, pojavijo nevarne napetosti. Kupec se mora sam prepričati, da je priključek omrežne napetosti pravilno ožičen in ozemljen, da ne pride do električnega udara. (RSFTD201)**

#### **NEVARNOST**

**Zaradi možnosti električnega udara pri nameščanju sistema se pred nameščanjem signalnih kablov prepričajte, da so napajalni kabli za vse naprave izključeni. (RSFTD202)**

#### **NEVARNOST**

**Pri dodajanju v ali odstranjevanju naprav iz sistema morate pred vključevanjem ali izključevanjem signalnih kablov najprej izključiti napajalne kable za te naprave, da se tako izognete možnim električnim udarom. Če je možno, pred dodajanjem ali odstranjevanjem naprave izključite vse napajalne kable iz obstoječega sistema. (RSFTD203)**

#### **NEVARNOST**

**Zaradi možnosti električnega udara med nevihto ne priklapljajte ali odklapljajte kablov ali ščitnikov postaj za komunikacijske linije, zaslonskih postaj, tiskalnikov ali telefonov. (RSFTD003)**

#### <span id="page-7-0"></span>**NEVARNOST**

**Zaradi možnosti električnega udara pri dotiku dveh površin z različno električno ozemljitvijo, signalne kable priklapljajte in odklapljajte le z eno roko, če je to mogoče. (RSFTD004)**

### **Opozorila**

Opozorilo opozarja na stanje, ki je lahko nevarno zaradi nekega trenutnega stanja.

### **POZOR:**

**Izjava telekomunikacijske službe: Ta naprava ima med priključkom za omrežno napetost in enoto vgrajeno posebno vezje za zaščito pred napetostnimi sunki. Ta vezja ustrezajo standardnim omejitvam, ki so opisane v IEC (International Electrical Commission) 664, kategorija napeljave II. Kupec mora sam zagotoviti, da priključek omrežne napetosti ustreza standardom IEC 664, kategorija napeljave II. (RSFTC214)**

#### **Skladnost laserske opreme**

Vsi laserji se skladajo z zahtevami predpisa DHHS 21 CFR, podpoglavje J za laserske izdelke razreda 1. Izven ZDA se skladajo z zahtevami predpisa IEC 825 (prva izdaja 1984) za laserske izdelke razreda 1. Informacije o odobritvi in številko potrdila o skladnosti najdete na nalepki vsakega dela.

### **Informacije o varnem rokovanju z laserjem**

### **POZOR:**

**V tem izdelku je lahko pogon za zgoščenke, ki je laserski izdelek razreda 1. (RSFTC240)**

### **Recikliranje in odlaganje izdelka**

Komponente sistema, kot so sestavni deli in tiskana vezja, lahko reciklirate, kjer obstajajo ustanove za recikliranje. IBM za zdaj ne zbira in reciklira izdelkov IBMa v ZDA, razen v primeru, da gre za sistem ″staro za novo″. Z razstavljanjem, ponovno uporabo, recikliranjem in odlaganjem elektronskih izdelkov se ukvarjajo druga podjetja. Za dodatne informacije se obrnite na predstavnika IBM-a.

Sistemska enota vsebuje baterije in tiskana vezja, ki vsebujejo svinec. Preden odvržete enoto, morate odstraniti in odložiti baterije in tiskana vezja v skladu z lokalnimi predpisi ali jih reciklirati, če obstajajo ustrezne naprave. V tej knjigi so na ustreznih mestih posebne informacije za vsak tip baterije.

### **Program za vračanje baterij**

V Združenih državah Amerike je IBM vzpostavil postopek zbiranja za vnovično uporabo, recikliranje ali pravilno odlaganje izrabljenih baterij in baterijskih paketov IBM-a. Za informacije o pravilnem odlaganju baterij te enote pokličite IBM na telefonsko številko 1-800-426-4333. Ko boste klicali, pripravite IBM-ovo številko dela, ki je izpisana na bateriji. Za informacije o odlaganju baterij izven ZDA se obrnite na lokalno upravo odlagališča odpadkov.

### **Okoljevarstvena zasnova**

Okoljevarstvena prizadevanja, ki so sedaj del načrtovanja sistema, poudarjajo namero podjetja IBM za izboljšanje kvalitete svojih izdelkov in postopkov. Nekateri dosežki na tem področju so izločitev kemičnih snovi razreda I, ki razgrajujejo ozon, iz proizvodnega procesa, zmanjševanje proizvodnih odpadkov in povečana energijska učinkovitost v proizvodnji. Za dodatne informacije se obrnite na predstavnika IBM-a.

# <span id="page-8-0"></span>**O Nastavljanju sistemske enote twinax, SA41-5147**

Ta priročnik vam pomaga nastaviti ukazno mizo twinax.

### **Komu je ta knjiga namenjena**

Ta knjiga je namenjena operaterjem ali skrbnikom sistema, ki šele spoznavajo sistem iSeries. Vodila vas bo skozi osnovne naloge, ki jih morate opravljati v večini sistemov iSeries.

### **Predpogoji in s tem povezane informacije**

Informacijski center iSeries je prvi vir pri iskanju tehničnih informacij.

Do Informacijskega centra lahko dostopite na dva načina:

- v Na naslednji spletni strani:
	- http://www.ibm.com/eserver/iseries/infocenter
- v Z zgoščenke *Informacijski center iSeries*, SK3T-4091-04. Ta zgoščenka je bila priložena strojni opremi iSeries ali nadgradnji programske opreme IBM Operating System/400. Zgoščenko lahko naročite tudi od IBM-ovega centra za publikacije:

http://www.ibm.com/shop/publications/order

Informacijski center iSeries vsebuje nove in ažurirane informacije o iSeries, kot so namestitev programske in strojne opreme, Linux, WebSphere, Java, visoka razpoložljivost, baze podatkov, logične particije, ukazi CL in vmesniki API (application programming interfaces (APIs). Nudi tudi svetovalce in iskalce za pomoč pri načrtovanju, odpravljanju težav in konfiguriranju vaše programske in strojne opreme iSeries.

Z vsakim naročilom nove strojne opreme prejmete *iSeries Setup and Operations CD-ROM*, SK3T-4098-02. Na tej zgoščenki sta tudi čarovnika IBM @server IBM e(logo)server iSeries Access za Windows in EZ-Setup. iSeries Access Family nudi močan nabor zmogljivosti odjemalcev in strežnikov za povezovanje PC-jev na strežnike iSeries. Čarovnik EZ-Setup avtomatizira mnoga opravila pri nastavitvi iSeries.

### **Kakšno je vaše mnenje o tem priročniku?**

Vaš odziv je pomemben in nam pomaga, da vam nudimo najnovejše in najpopolnejše informacije. Če imate kakšne pripombe na vsebino te knjige ali katerokoli drugo dokumentacijo iSeries, izpolnite obrazec za pripombe bralca na koncu te knjige.

- v Če želite pripombe poslati po pošti, ta obrazec pošljite skupaj z naslovom, ki je natisnjen na drugi strani. Če pošiljate mnenje iz države ali področja izven ZDA, lahko izpolnjen obrazec posredujete lokalnemu predstavništvu IBM-a ali predstavniku IBM-a, ki bo poskrbel za brezplačno dostavo.
- v Če želite pripombe poslati po telefaksu, pokličite eno izmed naslednjih številk:
- Združene države Amerike, Kanada in Portoriko: 1-800-937-3430
- Druge države ali področja: 1-507-253-5192
- v Če želite pripombe poslati prek elektronske pošte, jih pošljite na enega izmed naslednjih naslovov elektronske pošte:
	- Pripombe o knjigah:
		- RCHCLERK@us.ibm.com
	- Pripombe o Informacijskem centru iSeries
		- RCHINFOC@us.ibm.com

Pri tem pa vključite tudi naslednje:

• Ime knjige ali temo Informacijskega centra iSeries.

- Številko publikacije.
- v Številko strani ali temo knjige, na katero se pripombe nanašajo.

## <span id="page-10-0"></span>**Nasveti za zagon sistema twinax**

Ste na sistem povezali vse kabelske povezave?

**Da Ne**

**↓** Pojdite na *Informacijski center iSeries*, SK3T-4091-04 ali spletno stran http://www.ibm.com/eserver/iseries/infocenter

> in izberite Namestitev strojne opreme in uporabite—>Povezovanje kabelskih povezav s strežnikom. Sledite navodilom za priključevanje vodnikov, nato pa se vrnite spet na to mesto in nadaljujte.

Preden vključite strežnik, pripravite sledeče:

- v Telefonsko številko vašega predstavnika servisne službe. Na vašega predstavnika servisne službe se obrnite, če:
	- Imate težave s strojno opremo
	- Telefonske številke IBM-ovega servisa za elektronsko podporo strankam, če se nahajate **izven** Združenih držav Amerike. (Za stranke iz ZDA so te telefonske številke na voljo med samo namestitvijo).

Za številko predstavnika servisne službe se obrnite na prodajalca, pri katerem ste kupili sistem. Številke servisne službe in podpore najdete tudi na naslednji spletni strani:

http://www.ibm.com/planetwide

• Na zamenljive nosilce izdelajte varnostno kopijo sistema.

Te korake dokončajte v zaporedju.

### **Prijava in nastavitev sistemskih vrednosti**

- \_\_ 1. Ali se je na ukazni mizi prikazal zaslon **Prijava**?
	- **Da Ne**
	- **↓** Preglejte zgoščenko *Informacijski center iSeries*, SK3T-4091-04 ali spletno stran http://www.ibm.com/eserver/iseries/infocenter

in izberite Upravljanje sistemov->Osnovne sistemske operacije—>Analiziraj in javi sistemske težave. Nato se vrnite in nadaljujte z naslednjim korakom.

### 2. Prijavite se na vaš strežnik.

- a. V polje *Uporabnik* vnesite **QSECOFR**.
- b. V polje *Geslo* vnesite **QSECOFR**. Geslo se med vnosom ne prikazuje na ekranu.
- c. Pritisnite Enter.

Geslo *QSECOFR* je nastavljeno tako, da bo poteklo, ko boste prejeli sistem.

Prikaže se zaslon *Informacije o prijavi*.

d. Preverite nadzorno ploščo na sprednjem delu sistemske enote. Ali sveti opozorilna lučka sistema? (V temi ["Nadzorna](#page-24-0) plošča sistemske enote" na strani 15 poiščite položaj lučke za opozorila sistema.)

**Ne Da**

**↓** Pojdite na zgoščenko *Informacijski center iSeries*, SK3T-4091-04 ali spletno stran http://www.ibm.com/eserver/iseries/infocenter

in izberite Upravljanje sistemov->Osnovne sistemske operacije—>Analiziraj in javi sistemske težave. Nato se vrnite in nadaljujte z naslednjim korakom.

e. Pritisnite Enter. Prikaže se zaslon *Sprememba gesla*.

- f. V polje *Trenutno geslo* vnesite **QSECOFR**.
- g. V polje *Novo geslo* in nato še v polje *Novo geslo (za potrditev)* vnesite novo geslo. Novo geslo mora upoštevati naslednja pravila:
	- v Začeti se mora s črko abecede
	- Dolgo je lahko največ 10 znakov
	- v Vsebuje lahko katerokoli kombinacijo znakov abecede in številk. Vnesete lahko tudi nekatere posebne znake.

Novega gesla ne pozabite zapisati in ga shraniti na varno mesto.

h. Pojavi se zaslon *Delo s pogodbami za programsko opremo*.

Vnesite **5** za prikaz in sprejem pogodb o uporabi programske opreme za licenčne programe, ki jih želite sprejeti. Pogodbe o uporabi programske opreme za licenčno notranjo kodo in Operating System/400 morate sprejeti pred uporabo strežnika. Če določil pogodb ne sprejemate, morate izključiti strežnik. Če ne sprejemate določil pogodbe o uporabi programske opreme za druge licenčne programe, sledite navodilom za odstranitev teh programov s strežnika.

i. Ali se je prikazal *Glavni meni*?

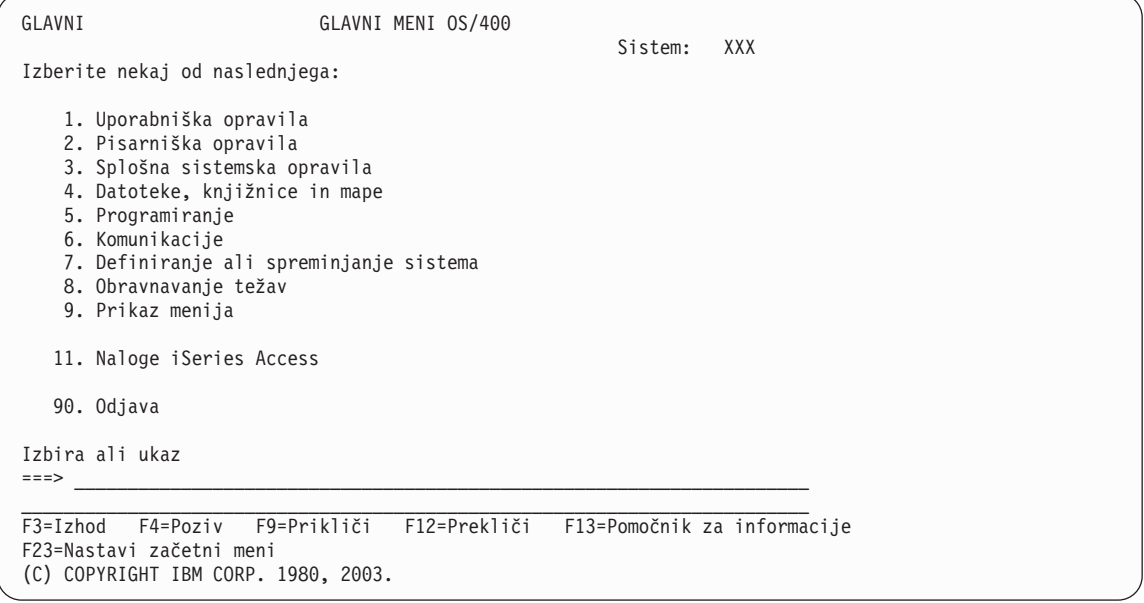

#### **Da Ne**

**↓** Na zaslonu *Prikaz sporočil* se bodo morda pojavila informativna sporočila. Pritisnite Enter.

Ali se je prikazal *Glavni meni*?

- **Da Ne**
- **↓** Pojdite na zgoščenko*Informacijski center iSeries*, SK3T-4091-04 ali spletno stran http://www.ibm.com/eserver/iseries/infocenter

in izberite Upravljanje sistemov->Osnovne sistemske operacije—>Analiziraj in javi sistemske težave. Nato se vrnite spet na to mesto in nadaljujte z naslednjim korakom.

\_\_ 3. V tem koraku so navedene informacije o tem, kako nastavite način prekinitve sistema, datum in čas.

#### a. Vnesite **chgmsgq qsysopr \*break sev(65)**

Ta ukaz postavi čakalno vrsto sporočil operaterja sistema v način s prekinitvijo. Način s prekinitvijo povzroči, da se takoj prikažejo vsa sporočila, ki gredo običajno v čakalno vrsto sporočil operaterja sistema.

b. Pritisnite Enter.

Prikažejo se vsa sporočila, ki so trenutno v čakalni vrsti.

<span id="page-12-0"></span>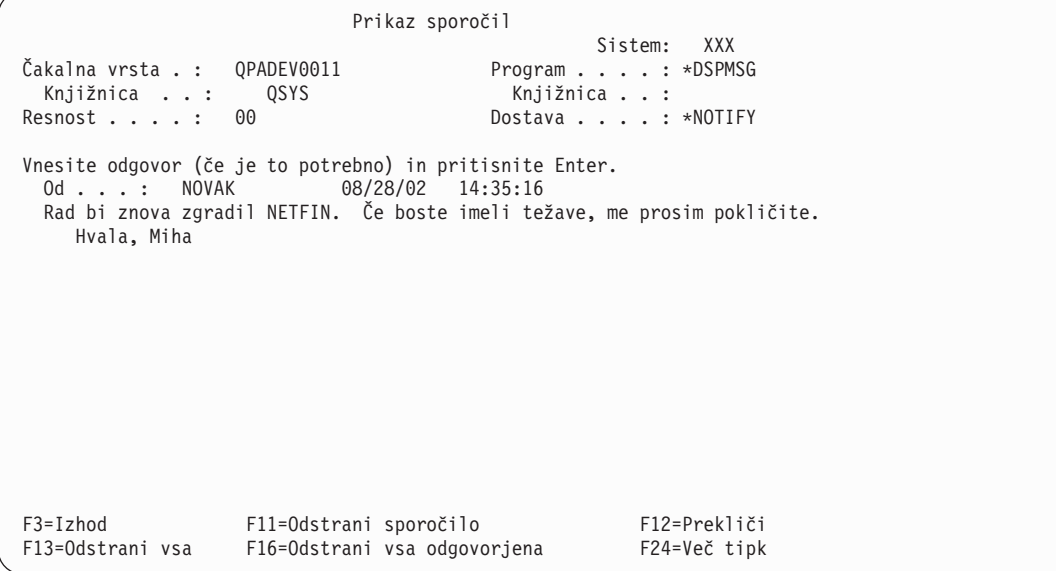

- c. Če je prikazan zaslon *Prikaz sporočil*, pritisnite F3 (Izhod) in se vrnite na *glavni meni*.
- d. Privzeti format datuma je MM/DD/LL. Če želite spremeniti privzeti format, vnesite **chgsysval sysval(qdatfmt) value(xxx)**. Na primer, **xxx** je lahko YMD, MDY, DMY, JUL.
- e. Vnesite **chgsysval sysval(qdate) value('xxxxxx')**, če želite v sistemu nastaviti datum (qdate). Pazite, da boste vnesli pravilni datum in v pravilnem formatu.

Datum lahko vnesete v enem izmed naslednjih štirih formatov. Na primer, datum 28. avgusta 2002 lahko vnesete kot 020828, 280802, 082802 ali 241 (julijanski format).

- f. Pritisnite Enter.
- g. Vnesite **chgsysval sysval(qtime) value('xxxxxx')**, če želite v sistemu nastaviti čas (qtime). Pazite, da boste čas vnesli v skladu s 24-urnim časom. Na primer, 16:30 lahko vnesete kot 163000.
- h. Pritisnite Enter.

Prikaže se *glavni meni*.

i. Nekateri koraki, ki jih izvedete, zahtevajo, da v ukazno vrstico iSeries vnesete ukaze krmilnega jezika (CL). Z uporabo ukazov CL dejansko zahtevate sistemske funkcije.

Zaslonsko pomoč za ukaz si lahko prikažete na naslednje načine:

- v Če želite pregledati informacije o ukazu, vnesite ukaz v ukazno vrstico in pritisnite F1 (Pomoč). Pritisnite F12 in se vrnite na *glavni meni*.
- v Če želite pregledati seznam ukazov, razvrščenih v glavne ukazne skupine, pritisnite F4 (Poziv). Pritisnite F3 in se s tem vrnite na *glavni meni*.
- j. Nadaljujte z "Izdelava varnostne kopije sistema".

### **Izdelava varnostne kopije sistema**

**Opozorilo:** Zamenljivi nosilec, ki ga boste izdelali v naslednjih dveh korakih, bo postal **originalni** izvod. Tega shranite na varno mesto, morda celo nekam izven vašega podjetja. Vedno morate izdelati kopijo tega izvoda, ki jo po potrebi lahko uporabite v podjetju.

**IBM močno priporoča, da v tem trenutku sistem shranite na zamenljivi nosilec**. Ta zamenljivi nosilec omogoča neokrnjenost sistema v primeru, če boste morali zaradi napake izvesti obnovitev. Periodično shranjevanje sistemskih podatkov je odločilnega pomena.

Za dodatno zaščito pred težavami z nosilci priporočamo, da sistem shranite dvakrat ali pa izdelate kopijo. Pomemben del pravilnega postopka shranjevanja je tudi to, da imate več kot en paket zamenljivih nosilcev.

### **Izdelava varnostne kopije sistema**

#### **Opomba: Ta postopek bo trajal najmanj 1,5 ure.**

\_\_ 1. Poiščite prazno tračno kaseto. Ta trak boste uporabili za shranjevanje sistema.

Naslednji postopek vam bo v pomoč pri shranjevanju informacij sistema za namen obnovitve; ne uporabljajte jih kot del strategije za izdelavo varnostnih kopij in obnovitev. Za izdelavo varnostnih kopij in obnovitev morate izdelati morate svojo lastno strategijo. Za informacije o vzdrževanju sistema in zaščiti pred odpovedjo preglejte *Informacijski center iSeries*, SK3T-4091-04 ali naslednjo spletno stran http://www.ibm.com/eserver/iseries/infocenter. Ko zaključite z namestitvijo in nastavitvijo sistema, si preberite te informacije.

Če pride zaradi napake sistema do izgube sistemskih informacij, s pomočjo varnostne kopije na traku, informacije znova naložite nazaj v sistem. Preglejte razdelek ″Izbira prave strategije za obnovitev″ v knjigi *Backup and Recovery*, SC41-5304-07 in ugotovite, kateri potrditveni seznam za obnovitev vam najbolj ustreza. Pri izbiri pravilnega potrditvenega seznama za obnovitev morate razmisliti in upoštevati vrsto napake in konfiguracijo sistema. Za celotno obnovitev sistema glejte ″Obnavljanje informacij na sistemu″ v priročniku *Backup and Recovery*.

- 2. Ali za izdelavo varnostnih kopij uporabljate trak?
	- v **Da**: Nadaljujte z naslednjim korakom.
	- v **Ne**: Pojdite na korak 4 na [strani](#page-15-0) 6.
- 3. Trak inicializirate na naslednji način:
	- a. Označite trak, ki je bil priložen sistemu **SAVT01**, kot 'Nov identifikator nosilca'.
	- b. Trak vstavite tako, da se zaskoči,

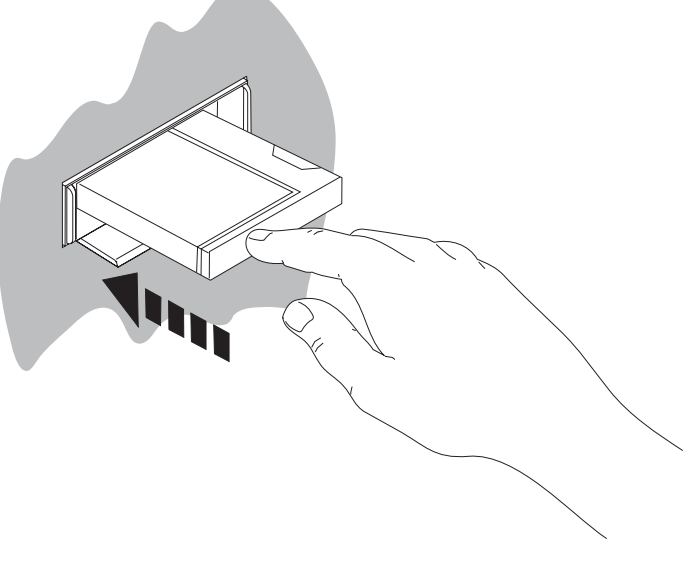

RV3U525-1

**Opomba:** Tračna enota previje trak in s tem nastavi napetost traku. To lahko traja nekaj minut. Nadaljujete lahko z naslednjim korakom. Ni vam treba čakati, da se tračna enota zaustavi.

- c. Izberite **Splošne sistemske naloge** v *Glavnem meniju*. Pritisnite Enter.
- d. Izberite **Operacije z napravami** in pritisnite Enter.
- e. Izberite **Trak** in pritisnite Enter.
- f. Izberite **Inicaliziraj trak** in pritisnite Enter.
- g. Vnesite naslednje informacije:

```
Inicializacija traku (INZTAP)
Vnesite izbire ter pritisnite Enter.
Naprava . . . . . . . . . . . . tap01_____ Ime
Nov identifikator nosilca. . . . savt01 Znakovna vrednost, *NONE...
Identifikator novega lastnika. . *BLANK
Identifikator nosilca. . . . . . *MOUNTED Znakovna vrednost, *MOUNTED
Preveri aktivne datoteke . . . . *no *YES, *NO, *FIRST
Gostota traku . . . . . . . . . *DEVTYPE *DEVTYPE, *CTGTYPE, *QIC120...
Koda . . . . . . . . . . . . . . *EBCDIC *EBCDIC, *ASCII
Možnost konec traku. . . . . . . *REWIND *REWIND, *UNLOAD
Počisti. . . . . . . . . . . . . *NO *NO, *YES
                                                            Dno
F3=Izhod F4=Poziv F5=Osveži F12=Prekliči F13=Kako uporabljati ta zaslon
F24=Dodatne tipke
```
Vse ostale vrednosti pustite kot so prikazane na zaslonu.

- h. Pritisnite Enter.
- i. Tračna enota bo previla trak, kar lahko traja nekaj minut. Lučka na tračni enoti ugasne.
- j. Prikaže se zaslon *Trak* z naslednjim sporočilom:
- Nosilec SAVT01 je pripravljen za delovanje z ID lastnika \*BLANK.
- k. Shranite celotni sistem na trak, kar storite na naslednji način:
	- 1) Vnesite **Go Save** v poljubni ukazni vrstici in pritisnite Enter.

Dodatne možnosti so pogosto na voljo na naslednji strani zaslona. Več... v spodnjem, desnem kotu zaslona kaže, da so na voljo dodatne zaslonske strani. Če želite prikazati dodatne možnosti na naslednjem zaslonu, pritisnite tipko page down (stran navzdol).

- **Opomba:** Zaporedje tipk za stran navzdol (page down) se lahko razlikuje glede na vrsto zaslona delovne postaje. Če ne veste, kako se uporablja stran navzdol (page dowsn), poglejte v dokumentacijo, ki je priložena vašemu zaslonu.
- 2) Izberite **Celotni sistem** in pritisnite Enter.

Preberite ta zaslon, ki pojasnjuje, kaj se dogaja med procesom shranjevanja.

- 3) Pritisnite Enter.
- 4) Prikaže se zaslon *Določitev privzetkov ukazov*.
- 5) Spremenite možnost Izključi omrežne strežnike . . . . . **\*ALL**
- 6) Odklopi datotečne sisteme . . . . . **Y** je na prvi strani.
- 7) Pomaknite se na naslednji zaslon, *Določitev privzetkov ukazov*.
- 8) Spremenite možnost Natisni sistemske informacije . . . **Y**
- 9) Pritisnite Enter.
	- **Opomba:** Izvajanje nekaterih od naslednjih korakov lahko traja več minut. **X** v spodnjem levem kotu zaslona pomeni, da se ukaz še vedno izvaja.

Med operacijo shranjevanja se bo prikazalo več zaslonov za shranjevanje različnih objektov. Privzete vrednosti bodo vstavljene samodejno. Za nadaljevanje procesa shranjevanja bo dovolj le pritisk tipke Enter.

Če med procesom shranjevanja zaslon vaše delovne postaje potemni, lahko pritisnite katerokoli tipko, razen Enter ali preslednice, in zaslon bo spet postal viden.

- <span id="page-15-0"></span>10) Prikaže se zaslon *Zaključitev podsistema (ENDSBS)*. Pritisnite Enter.
- 11) Prikaže se zaslon *Shranjevanje sistema (SAVSYS)*. Dvakrat pritisnite Enter.
- 12) Prikaže se zaslon *Shranjevanje knjižnice (SAVLIB)*. Pritisnite Enter.
- 13) Prikaže se zaslon *Shranjevanje objekta knjižnice dokumentov (SAVDLO)*. Pritisnite Enter.
- 14) Prikaže se zaslon *Shranjevanje objekta (SAVOBJ)*. Pritisnite Enter.
- 15) Prikaže se zaslon *Shranjevanje objektov (SAV)*. Pritisnite Enter.
- 16) Prikaže se zaslon *CHKTAP*. Pritisnite Enter.
- 17) Prikaže se zaslon *Zagon podsistema (STRSBS*). Pritisnite Enter.
- 18) Prikaže se zaslon *Shranjevanje* z naslednjim sporočilom: Proces

shranjevanja ali obnavljanja se je uspešno zaključil.

**Opozorilo:** Natisnite dnevnik opravila. V dnevniku opravila so navedene informacije o procesu shranjevanja. S pomočjo dnevnika opravil preverite, ali so bili shranjeni vsi objekti. Vnesite nekaj od naslednjega:

#### **DSPJOBLOG \* \*PRINT**

Ali

### **SIGNOFF \*LIST**

- 19) Ko se shranjevanje dokonča, odstranite nosilec. Shranite ga na varno in dostopno mesto. Eno kopijo shranite na kraju samem, drugo kopijo pa nekje izven podjetja za primer, če pride do nepričakovanih dogodkov.
- 20) Pritisnite F3 (Izhod) in se vrnite na *glavni meni*.
- 21) Nadaljujte z ["Spreminjanje](#page-16-0) identifikatorja države za modem" na strani 7.
- \_\_ 4. Za inicializacijo nosilca DVD-RAM storite naslednje:
	- a. Nosilec označite z **SAVO01**.
	- b. V enoto za optične nosilce vstavite DVD–RAM.
	- c. Izberite **Splošne sistemske naloge** v *Glavnem meniju*. Pritisnite Enter.
	- d. Izberite **Operacije z napravami** in pritisnite Enter.
	- e. Izberite **Optična enota** in pritisnite Enter.
	- f. Izberite **Delo z optičnimi nosilci** in pritisnite Enter.
	- g. Izberite možnost za inicializacijo.
	- h. Spremenite možnost Nov identifikator nosilca . . . . . . **SAVO01**
	- i. Spremenite možnost Preveri aktivni nosilec . . . . . . **\*no** Vse ostale vrednosti pustite kot so prikazane na zaslonu.
	- j. Pritisnite Enter.
	- k. Prikaže se zaslon *Delo z optičnimi nosilci* z naslednjim sporočilom: Ukaz INZOPT se je dokončal normalno.
	- l. Pritisnite PF3 in se vrnite na *glavni meni*.
	- m. Celotni sistem shranite na optični nosilec DVD–RAM, kar storite na naslednji način:
		- 1) Vnesite **go save** v poljubni ukazni vrstici in pritisnite Enter.

Dodatne možnosti so pogosto na voljo na naslednji strani zaslona. Več... v spodnjem, desnem kotu zaslona kaže, da so na voljo dodatne zaslonske strani. Če želite prikazati dodatne možnosti na naslednjem zaslonu, pritisnite tipko page down (stran navzdol).

- <span id="page-16-0"></span>**Opomba:** Zaporedje tipk za stran navzdol (page down) se lahko razlikuje glede na vrsto zaslona delovne postaje. Če ne veste, kako se uporablja stran navzdol (page dowsn), poglejte v dokumentacijo, ki je priložena vašemu zaslonu.
- 2) Izberite **Celotni sistem** in pritisnite Enter.

Preberite ta zaslon, ki pojasnjuje, kaj se dogaja med procesom shranjevanja.

- 3) Pritisnite Enter.
- 4) Prikaže se zaslon *Določitev privzetkov ukazov*.
- 5) Spremenite možnost Izključi omrežne strežnike . . . . . **\*ALL**
- 6) Odklopi datotečne sisteme . . . . . **Y** je na prvi strani.
- 7) Pomaknite se na naslednji zaslon, *Določitev privzetkov ukazov*.
- 8) Spremenite možnost Natisni sistemske informacije . . . **Y**
- 9) Pritisnite Enter.
	- **Opomba:** Izvajanje nekaterih od naslednjih korakov lahko traja več minut. **X** v spodnjem levem kotu zaslona pomeni, da se ukaz še vedno izvaja.

Med operacijo shranjevanja se bo prikazalo več zaslonov za shranjevanje različnih objektov. Privzete vrednosti bodo vstavljene samodejno. Za nadaljevanje procesa shranjevanja bo dovolj le pritisk tipke Enter.

Če med procesom shranjevanja zaslon vaše delovne postaje potemni, lahko pritisnite katerokoli tipko, razen Enter ali preslednice, in zaslon bo spet postal viden.

- 10) Prikaže se zaslon *Zaključitev podsistema (ENDSBS)*. Pritisnite Enter.
- 11) Prikaže se zaslon *Shranjevanje sistema (SAVSYS)*. Dvakrat pritisnite Enter.
- 12) Prikaže se zaslon *Shranjevanje knjižnice (SAVLIB)*. Pritisnite Enter.
- 13) Prikaže se zaslon *Shranjevanje objekta knjižnice dokumentov (SAVDLO)*. Pritisnite Enter.
- 14) Prikaže se zaslon *Shranjevanje objekta (SAVOBJ)*. Pritisnite Enter.
- 15) Prikaže se zaslon *Zagon podsistema (STRSBS*). Pritisnite Enter.
- 16) Prikaže se zaslon *Shranjevanje* z naslednjim sporočilom:

Proces

shranjevanja ali obnavljanja se je uspešno zaključil.

**Opozorilo:** Natisnite dnevnik opravila. V dnevniku opravila so navedene informacije o procesu shranjevanja. S pomočjo dnevnika opravil preverite, ali so bili shranjeni vsi objekti. Vnesite nekaj od naslednjega:

#### **DSPJOBLOG \* \*PRINT**

Ali

### **SIGNOFF \*LIST**

- 17) Ko se shranjevanje dokonča, odstranite nosilec. Shranite ga na varno in dostopno mesto. Eno kopijo shranite na kraju samem, drugo kopijo pa nekje izven podjetja za primer, če pride do nepričakovanih dogodkov.
- 18) Pritisnite F3 (Izhod) in se vrnite na *glavni meni*.
- 19) Nadaljujte z "Spreminjanje identifikatorja države za modem".

### **Spreminjanje identifikatorja države za modem**

1. Vnesite **chgneta** v poljubni ukazni vrstici in pritisnite F4.

### <span id="page-17-0"></span>**Izdelava varnostne kopije sistema**

- 2. Ko se prikaže zaslon *Spreminjanje omrežnih atributov*, se pomaknite navzdol, na zadnji zaslon. Utripalko postavite v vrstico *ID države modema* in izberite **F4** (Poziv).
- 3. Na zaslonu *Določitev vrednosti za parameter MDMCNTRYID* v polje ID države modema vnesite ID države z dvema znakoma.
- 4. Dvakrat pritisnite Enter.
- 5. Ko se prikaže *glavni meni*, se bo prikazalo naslednje potrditveno sporočilo: Lastnost omrežja MDMCNTRYID je bila spremenjena v X X ..................
- 6. Nadaljujte z "Nastavitev elektronske podpore za stranke".

### **Nastavitev elektronske podpore za stranke**

\_\_ 1. Ali boste uporabljali elektronsko podporo strank?

### **Da Ne**

**↓** Pojdite na ["Povezovanje](#page-20-0) vodnikov komponent ali twinax z omrežjem ali napravo" na strani 11.

V naslednjih korakih so navedene informacije in navodila o tem, kako nastaviti in dostopati do elektronske podpore strank.

Elektronska podpora strank vzpostavi povezavo med vašim strežnikom in IBM-ovim sistemom podpore. S to možnostjo lahko na daljavo analizirate probleme v strojni in programski opremi, poročate in upravljate.

- \_\_ 2. Informacije o elektronski podpori strank nastavite na naslednji način:
	- a. Prijavite se kot uporabnik **QSECOFR**.
	- b. Vključite modem, ki je povezan z linijo za elektronsko podporo za stranke.
	- c. V poljubni ukazni vrstici vnesite **call qesphone**.
	- d. Pritisnite Enter.
- \_\_ 3. Ali ta sistem nameščate v Združenih državah Amerike?

#### **Da Ne**

**↓** Če želite izvedeti telefonske številke IBM-ove servisne podpore, pokličite vašega predstavnika servisne službe.

Pojdite na korak 4 tega postopka.

Na zaslonu *Spreminjanje podatkovnega področja (CHGDTAARA)* je v polju *Nova vrednost* lahko prikazanih več številk IBM-ove servisne podpore.

*Vzhodno (od reke Mississippi)...***18002378804**

*Zahodno (od reke Mississippi)...***18005252834**

\_\_ 4. V polje *Nova vrednost* vnesite **prvotno** telefonsko številko.

**Opomba:** Skupna dolžina polja za *Nova vrednost* je 32 znakov in se konča z apostrofom na skrajno desnem mestu polja. Presledkov za zadnjo številko telefonske številke ne zbrišite. Dodajanje ali brisanje znakov ali presledkov lahko povzroči napako.

> Kot del telefonske številke ne vpisujte presledkov ali ločil. Niz znakov se mora začeti in končati z apostrofom.

Na prvih treh mestih polja *Nova vrednost* so navedene informacije o povezavi. Prva 3 mesta upoštevajo male in velike črke.

• Mesto 1 in 2: Zvočnik modema vključen (SS)

**Opomba:** Pri modemih 7852 in 7857 zbrišite oznako SS za zvočnik modema.

Če želite, da je zvočnik modema izključen, ko ukaz **SS** ni vključen, spremenite vrednost zvočnika modema na "never on." Če želite podrobnejše informacije o spreminjanju konfiguracije, preglejte priročnik za modem.

- Mesto 3: Tonsko (T) ali pulzno (P) izbiranje.
- v Mesto 4: Številka (če je potrebna) za dostop do zunanje linije (npr. 9).
- v Dvopičje (:) sledi številki za dostop do zunanje linije. S tem je modemu naročeno naj na izvršitev klica čaka 10 sekund.

Zgledi:

- v Tonsko klicanje, dostop do zunanje linije s številko 9: 'T9:18002378804 '
- v Pulzno klicanje, za dostop do zunanje linije ni potrebna nobena številka: 'P18002378804 '
- 5. Pritisnite Enter.
- \_\_ 6. Znova se prikaže zaslon *Spreminjanje podatkovnega področja (CHGDTAARA)*, kjer lahko vnesete nadomestno številko podpore.

**Opomba:** Če želite ugotoviti, ali ste na zaslonu za primarno številko podpore ali nadomestno številko podpore, preverite vrednost začetnega položaja podniza. Pri primarni številki podpore je ta vrednost 001. Pri nadomestni številki podpore pa je 051.

V polje *Nova vrednost* vnesite **nadomestno** telefonsko številko podpore (številko podpore, ki je niste uporabili za prvotno).

- \_\_ 7. Pritisnite Enter.
- \_\_ 8. Pritisnite F3 (Izhod) in se vrnite na *glavni meni*.
- \_\_ 9. Vnesite **wrkcntinf**. Pritisnite Enter.
	- a. Prikaže se zaslon *Delo s kontaktnimi informacijami podpore*. Izberite **Delo s ponudniki storitev** in pritisnite Enter.
	- b. Prikaže se zaslon *Delo s ponudniki storitev*.

V polje *Izb*, ki je v isti vrstici kot podatek *\*IBMSRV* vnesite **2** (*Spremeni*).

c. Prikaže se zaslon *Sprememba ponudnika storitev*.

Če ta sistem nameščate v Združenih državah Amerike in informacije še niso podane, vnesite naslednje:

```
Servis za strojno
opremo . . . 1-800-426-7378
Servis za programsko opremo . . . . . . . . 1-800-237-5511
Če tega sistema ne nameščate v Združenih državah Amerike, se za telefonske številke za podporo obrnite
na predstavnika servisne službe.
```
- d. Pritisnite Enter.
- e. Znova se prikaže zaslon *Delo s ponudniki storitev*, tokrat s sporočilom:

Informacije za ponudnika storitev \*IBMSRV so bile spremenjene.

F12(Prekliči) pritisnite tolikokrat, kot je potrebno, da se boste vrnili na zaslon *Delo s kontaktnimi informacijami za podporo*.

- f. Izberite **Delo z lokalnimi informacijami o servisu** in pritisnite Enter.
- g. Prikaže se zaslon *Delo z lokalnimi informacijami o servisu*.

Izberite **Spremeni kontaktne informacije servisa** in pritisnite Enter.

- h. Vnesite informacije o stranki.
- i. S page down (stran navzdol) listajte do naslednjega zaslona. Prikaže se naslednji zaslon:
- j. V polji *Različica narodnega jezika* in *Nosilec za pošiljanje PTF-jev* vnesite pravilne informacije.

### **Kako nastaviti elektronsko podporo za stranke**

#### **Opombe:**

- 1) Pritisnite F4, če želite prikazati seznam različic narodnih jezikov.
- 2) Če želite podrobnejše informacije o polju *Nosilec za pošiljanje PTF-jev*, pritisnite tipko Pomoč.
- k. Pritisnite Enter.
- l. Prikaže se zaslon *Delo z lokalnimi storitvenimi informacijami* z naslednjim sporočilom:

Podatkovno področje QSSF je bilo izdelano v knjižnici QUSRSYS.

**Opomba:** Če ste predhodno izdelali kontaktne informacije in ste jih spremenili, se prikaže naslednje sporočilo:

Kontaktne informacije o podpori so bile ažurirane.

m. Pritisnite F3 (Izhod).

Zaključili ste z vnosom informacij za storitev elektronske podpore strank na daljavo.

### \_\_ 10. **Preizkusite storitev elektronske podpore strank na daljavo.**

V tem koraku so navedene informacije o izvajanju naslednjih preizkusov:

- Test povezave/registracije
- v Preizkus storitve preventivnega načrtovanja operacijskega sistema (PSP)

Preden izvedete ta postopek, vnesite informacije o oddaljenih storitvah.

a. V ukazno vrstico vnesite **sndsrvrqs \*test** in s tem izvedite preskus vzpostavitve povezave in prijave. Pritisnite Enter.

**Opomba:** Prikaže se lahko naslednje sporočilo:

Lokalni sistem je poslal negativne odzivne podatke SNA krmilniku QESCTL na napravi \*N.

Pritisnite Enter in se izognite sporočilu.

- b. Sporočila, ki prikazujejo status zahteve, so na voljo v spodnjem delu zaslona.
- c. Če se preskus uspešno dokonča, se bo prikazal *glavni meni* z naslednjim sporočilom: Zahteva za preizkušanje je zaključena.
- d. Ali se je test uspešno zaključil?

#### **Da Ne**

**↓** Zapišite si sporočilo o napaki in se obrnite na predstavnika servisne službe.

S tem se postopek zaključi. Pojdite na ["Povezovanje](#page-20-0) vodnikov komponent ali twinax z omrežjem ali [napravo"](#page-20-0) na strani 11.

e. Vnesite **sndptford sf98vrm** in s tem izvršite preskus preventivnega načrtovanja storitev (PSP) operacijskega sistema.

Če želite ugotoviti različico, izdajo in raven popravkov sistema, storite naslednje:

- 1) V katerokoli ukazno vrstico vnesite **go licpgm** in pritisnite Enter.
- 2) V ukazni vrstici zaslona *Delo z licenčnimi programi* izberite možnost **Prikaži nameščene licenčne programe** in pritisnite Enter.
- 3) V stolpcu *Nameščena izdaja* se prikaže trenutna različica, izdaja in raven popravkov (VRM). **V** predstavlja različico, **R** izdajo in **M** raven popravkov.

**Opomba:** Če se na zaslonu *Prikaz nameščenih licenčnih programov* ne prikaže stolpec *Nameščena izdaja*, enkrat ali dvakrat pritisnite F11 in ga s tem prikažite. F11 je tipka s tremi možnostmi, ki prikaže nameščeno izdajo, možnost izdelka in status nameščenega.

- 4) Poiščite raven VRM za postavko Operating System/400.
- f. Pritisnite Enter.
- <span id="page-20-0"></span>g. Prikaže se zaslon *Preverjanje kontaktnih informacij*. Pritisnite Enter in s tem sprejmite informacije.
- h. Prikaže se zaslon *Izbira možnosti poročanja*.
	- Izberite **Zahtevo za servis pošlji takoj** in pritisnite Enter.
	- Na dnu zaslona so prikazana sporočila, ki kažejo status zahteve.
- i. V ukazno vrstico vnesite **dspptf 5769ss1 sf99410**, pritisnite Enter in s tem prikažite spremno pismo PSP.
- S tem ste zaključili preizkus storitev za elektronsko podporo strank na daljavo.
- \_\_ 11. Pritisnite Enter.
- \_\_ 12. Nadaljujte z "Povezovanje vodnikov komponent ali twinax z omrežjem ali napravo".

### **Povezovanje vodnikov komponent ali twinax z omrežjem ali napravo**

\_\_ 1. Ali ste druge vodnike komponent priključili na omrežje ali naprave?

#### **Da Ne**

- **↓** Pojdite na ["Naročanje](#page-22-0) začasnih popravkov programa" na strani 13.
- \_\_ 2. Če še ni, izključite sistem.
- \_\_ 3. Vnesite **pwrdwnsys \*immed**.
- \_\_ 4. Pritisnite Enter.
- \_\_ 5. Ali imate za povezovanje kabel twinax?

### **Da Ne**

**↓** Vodnik komponente povežite z omrežjem ali napravo. Kot pomoč pri povezovanju kablov uporabite informacije, ki so priložene omrežju ali napravi. Pojdite na korak 7 na [strani](#page-22-0) 13.

### **Povezovanje vodnikov komponent ali vodnikov twinax**

\_\_ 6. Vodnik twinax povežite s spojnikom twinax na vodniku.

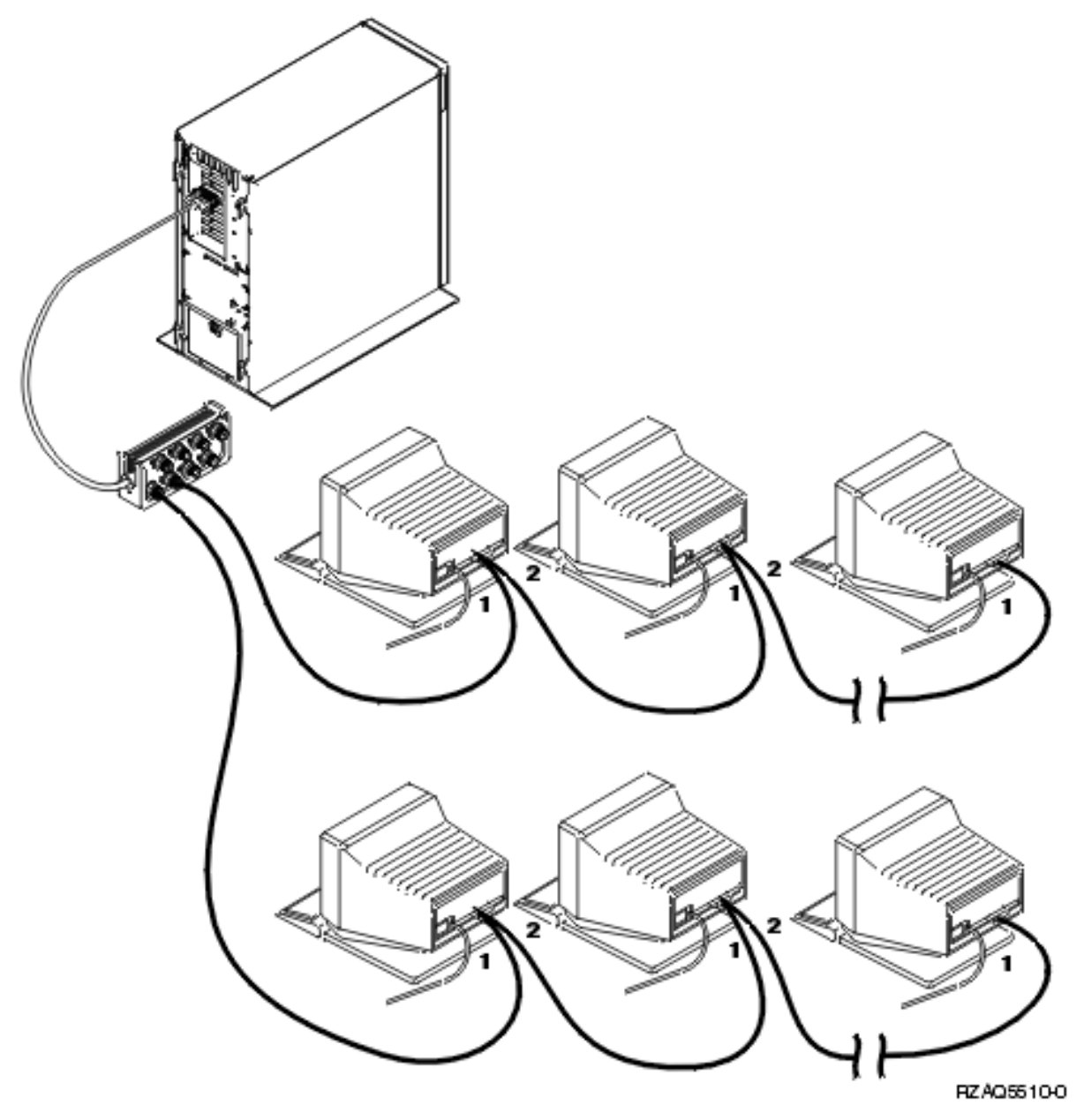

Vse delovne postaje (zasloni in tiskalniki) imajo po 2 priključka za povezave kablov. Delovne postaje so priključene zaporedno, na priključke vrat twinax, povezanih z zadnjim delom sistemske enote.

- v Na enih vratih imate lahko največ 7 naslovov za skupino zaslonskih postaj twinax.
- v Zadnja delovna postaja v vsakem nizu mora imeti zaključni člen. Večina delovnih postaj ima zaključni člen že vgrajen; vendar pa morda nekateri starejši modeli zahtevajo zunanji zaključni člen. V dokumentaciji delovne postaje je navedeno, ali je potreben zunanji zaključni člen.

Vsaki delovni postaji, ki je povezana v sistem, je dodeljen naslov. Vsaka delovna postaja (največ 7), ki je priključena na vrata, mora imeti unikaten naslov (0-6). Naslovov ni potrebno dodeliti v zaporednem vrstnem redu. Sledite navodilom za naslavljanje v priročniku za nastavitev delovne postaje.

**Opomba:** Če potrebujete še več informacij, preglejte *Informacijski center iSeries*, SK3T-4091-04 ali spletno stran:

**http://www.ibm.com/eserver/iseries/infocenter**

In izberite Načrtovanje

- <span id="page-22-0"></span>\_\_ 7. Vključite sistem. Sistem bo dokončal nalaganje začetnega programa (IPL), kar lahko traja največ 10 minut.
- \_\_ 8. Nadaljujte z "Naročanje začasnih popravkov programa".

### **Naročanje začasnih popravkov programa**

IBM občasno izdela PTF-je in s tem odpravi težave ali možne težave, ki jih je odkril v določenem IBM-ovem licenčnem programu.

Ko je bil vaš sistem izdelan, je bil vanj naložen zadnji zbirni paket PTF, ki je bil takrat na voljo. Pomembno je, da nadaljujete z nalaganjem zadnjih različic PTF-jev. IBM priporoča nakup in namestitev zadnjega paketa PTF v sistem najmanj dvakrat na leto.

\_\_ 1. Naročite zadnji zbirni paket začasnih popravkov programa (PTF). Za informacije o naročanju najnovejših PTF-jev preglejte zgoščenko *Informacijski center iSeries*, SK3T-4091-04 ali spletno stran http://www.ibm.com/eserver/iseries/infocenter

in izberite Storitve in podpora—>Podpora strank in podpora—>Nastavitev povezave z IBM-om

Nadaljujete lahko z nastavljanjem sistema, vendar priporočamo, da po prejemu zbirnega paketa PTF-jev le-tega uveljavite.

\_\_ 2. Po uveljavitvi paketa nadaljujte z zadnjim razdelkom tega poglavja.

### **Zaključitev namestitve**

Sistem je pripravljen za uporabo. Čestitamo! Sedaj lahko izvedete dodatne naloge, kot je na primer dodajanje strojne ali programske opreme, konfiguriranje komunikacij ali nastavitev uporabnikov.

Celotno gradivo, ki ga potrebuje predstavnik servisne službe, hranite na varnem mestu.

### **Nasveti za lažje delo s sistemom**

Če želite preimenovati vaš sistem v nekaj, kar si boste lažje zapomnili, storite naslednje. Pomnite, da boste morali po preimenovanju sistema izvesti IPL (izključitev in vnovični zagon). Morda boste želeli preimenovati sistem, ko boste morali uveljaviti PTF-je ali se bliža načrtovani IPL.

\_\_ 1. V ukazno vrstico vnesite ukaz Spremeni omrežni atribut (CHGNETA):

### **chgneta sysname(xxxxxxxx)**

Kjer je **xxxxxxxx** lahko do 8 črkovni-številskih znakov.

- 2. Pritisnite Enter.
- \_\_ 3. Znova izvedite IPL sistema. IPL sistema lahko traja do 20 minut.

**Opomba:** Če je vaš sistem v omrežju, vam bo skrbnik omrežja (če ga imate) povedal, kakšno naj bo ime vašega sistema. V nasprotnem primeru izberite ime, ki ima za vas nek pomen.

Do Informacijskega centra lahko dostopite prek zgoščenke *Informacijski center iSeries*, SK3T-4091-04 ali naslednje spletne strani:

http://www..ibm.com/eserver/iseries/infocenter

# <span id="page-24-0"></span>**Nadzorna plošča sistemske enote**

Pomaknite se k prednjemu delu sistemske enote. Odprite vrata nadzorne plošče.

Nadzorna plošča izgleda kot Slika 1 ali Slika 2 na [strani](#page-25-0) 16. Upoštevajte navodila za nadzorno ploščo vaše enote.

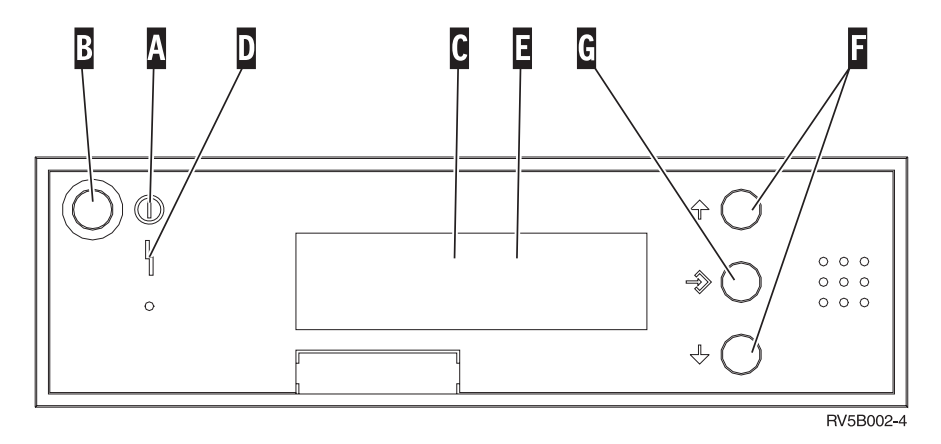

*Slika 1. Nadzorna plošča brez elektronskega ključa*

- Lučka za napajanje
	- Utripajoča lučka označuje, da ima enota vključeno napajanje.
	- v Neprekinjeno goreča lučka označuje, da enota deluje.

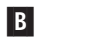

**. . . . . . . . . .**

A-

- Gumb za napajanje C-Delovanje procesorja
- D-Opozorilo sistema
- $\vert$ E $\vert$ Zaslon Function/Data
- $\vert$ F $\vert$ Gumba za pomik navzgor/navzdol
- G-Gumb za potrditev

Če je vaša nadzorna plošča podobna tej, pred uporabo gumbov za pomik navzgor/navzdol Fin gumba za potrditev **G** pritisnite tipko za izbiro načina **H** in izberite ročni način **N**.

<span id="page-25-0"></span>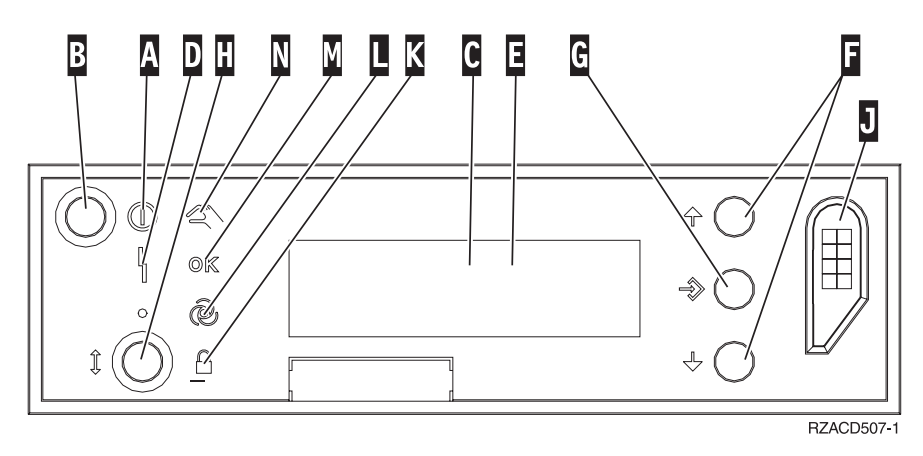

*Slika 2. Nadzorna plošča z elektronskim ključem*

- A- Lučka za napajanje
	- v Utripajoča lučka označuje, da ima enota vključeno napajanje.
	- v Neprekinjeno goreča lučka označuje, da enota deluje.
- **B** Gumb za napajanje
- C-Delovanje procesorja
- D-Opozorilo sistema
- $E_{\rm r}$ Zaslon Function/Data
- $\vert$ F $\vert$ Gumba za pomik navzgor/navzdol
- G<sub>-</sub> Gumb za potrditev
- $\mathbf{H}$ Izbira načina
- $\vert \mathbf{J} \vert$ Reža elektronske ključavnice
- K-Varno
- $\overline{\mathsf{L}}$ Samodejno
- M-Normalno
- N-Ročno

# <span id="page-26-0"></span>**Priprava na IPL**

### **NEVARNOST**

Zaradi nepravilno ožičene električne vtičnice se lahko na kovinskih delih sistema ali izdelkih, ki so povezani s **sistemom, pojavijo nevarne napetosti. Kupec se mora sam prepričati, da je priključek omrežne napetosti pravilno ožičen in ozemljen, da ne pride do električnega udara. (RSFTD201)**

\_\_ 1. **Opozorilo:** Za zdaj še ne vključite sistemske enote.

Napajalni kabel sistemske enote potegnite iz električne vtičnice ali enote za neprekinjeno napajanje.

- \_\_ 2. Sistem bo izvedel notranji preskus, ki traja približno 30 sekund.
- \_\_ 3. Ali je na funkcijskem/podatkovnem zaslonu prikazano **01 B M V=S**?
	- Da: Skočite na korak 6.
	- Ne: Storite naslednje:
		- \_\_ a. Gumb za pomik navzgor/navzdol pritiskajte toliko časa, dokler se na funkcijskem/podatkovnem zaslonu ne prikaže **02**.
		- \_\_ b. Na nadzorni plošči pritisnite tipko Enter.
		- \_\_ c. Gumb za pomik navzgor/navzdol pritiskajte toliko časa, dokler se na funkcijskem/podatkovnem zaslonu ne prikaže **B**.
		- \_\_ d. Na nadzorni plošči pritisnite tipko Enter.
		- \_\_ e. Gumb za pomik navzgor/navzdol pritiskajte toliko časa, dokler se na funkcijskem/podatkovnem zaslonu ne prikaže **M**.
		- \_\_ f. Na nadzorni plošči pritisnite tipko Enter.
		- \_\_ g. Gumb za pomik navzgor/navzdol pritiskajte toliko časa, dokler se na funkcijskem/podatkovnem zaslonu ne prikaže **S**.
		- \_\_ h. Na nadzorni plošči pritisnite tipko Enter.
		- \_\_ i. Gumb za pomik navzgor/navzdol pritiskajte toliko časa, dokler se na funkcijskem/podatkovnem zaslonu ne prikaže **01**.
		- \_\_ j. Na nadzorni plošči pritisnite tipko Enter.

Na funkcijskem/podatkovnem zaslonu se prikaže **01 B M S**. Če se ne prikaže, ponovite korake od 3a do 3j.

- \_\_ k. Pojdite na korak 4.
- \_\_ 4. Gumb za pomik navzgor/navzdol pritiskajte toliko časa, dokler se na funkcijskem/podatkovnem zaslonu ne prikaže **01**.

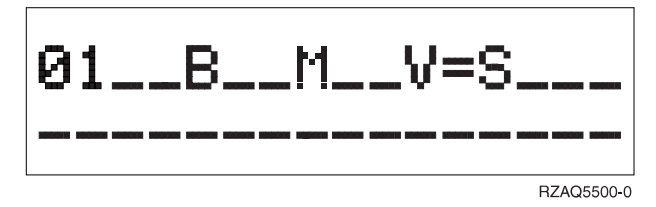

- \_\_ 5. Vrsto, način in hitrost IPL-a preverite na naslednji način:
	- a. Pritisnite tipko Enter. Na funkcijskem/podatkovnem zaslonu se prikaže **01\_\_B\_\_N\_\_V=S\_\_\_**.
- \_\_ 6. Pritisnite gumb za vključitev na nadzorni plošči. Počakajte približno 10 sekund, da se prižge lučka napajanja, na funkcijskem/podatkovnem zaslonu pa se prikažejo podatki.

**Opomba:** Sistem potrebuje za zagon in IPL od približno 5 do 10 minut. Ko je IPL končan, se mora na ukazni mizi sistemske enote prikazati prijavni zaslon.

**Priprava na IPL**

# <span id="page-28-0"></span>**Zunanji vodniki**

S pomočjo te tabele lahko vodnike priključite na ustrezne vmesniške kartice na zadnji strani enote.

**Opomba:** Če vodniki niso bili priloženi sistemu, jih boste morali kupiti.

*Tabela 1. Vodniki in vmesniške kartice*

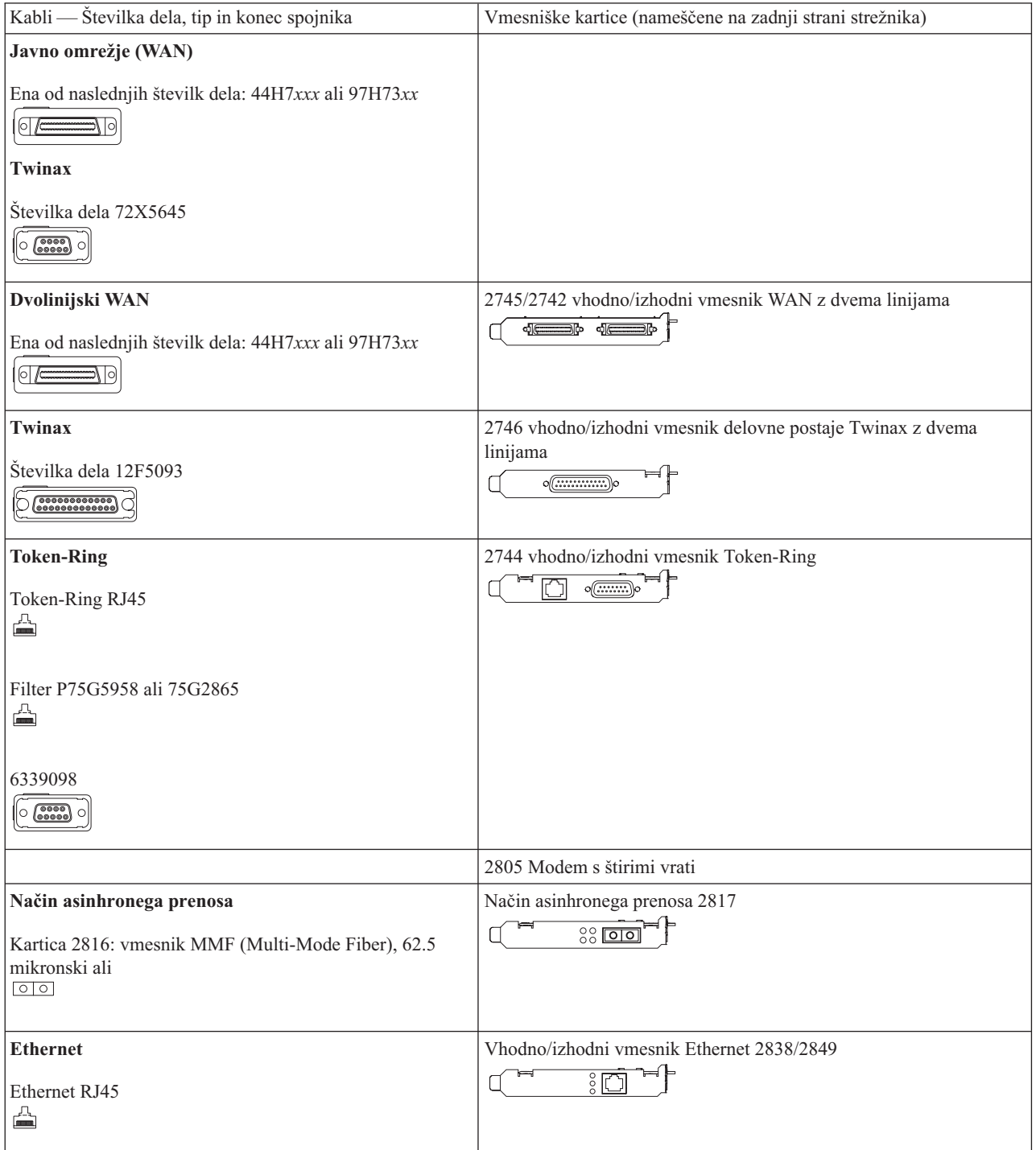

*Tabela 1. Vodniki in vmesniške kartice (nadaljevanje)*

| Razširitev integriranega strežnika xSeries | 2891/2892 Integrirana kartica strežnika xSeries            |
|--------------------------------------------|------------------------------------------------------------|
| Številka dela 45H2433                      | $\circ$ $\circ$ $\circ$ $\circ$                            |
| 44H8677 priključite na vodnik 45H2433      |                                                            |
| Razširitveni vodnik za video, 44H8676      |                                                            |
| Dvolinijski WAN                            | 2793/2794/2771 Osnovni WAN PCI z dvema linijama in modemom |
| 44H7xxx, 97H73xx ali 44H748x               | 38 ©<br>$\frac{1}{2}$                                      |
| Vdelani modem                              |                                                            |
| 87G62xx, 21H49xx ali 75G38xx<br>◬          |                                                            |

# <span id="page-30-0"></span>**Opombe**

Te informacije so namenjene za izdelke in storitve, ki so na voljo v ZDA. IBM morda teh izdelkov, storitev ali funkcij, omenjenih v tem dokumentu, ne bo nudil v drugih državah. Pokličite lokalnega predstavnika IBM-a za informacije o izdelkih in storitvah, ki so trenutno na voljo v vaši državi. Sklic na IBM-ov izdelek, program ali storitev v tej publikaciji ne pomeni, da je mogoče uporabiti samo IBM-ov izdelek, program ali storitev. Uporabite lahko katerikoli funkcionalno enak izdelek, program ali storitev, ki ne krši pravic do intelektualne lastnine podjetja IBM. Dolžnost uporabnika je, da preveri in oceni ustreznost delovanja izdelkov, programov ali storitev, ki niso izdelek IBM-a.

IBM ima lahko patente ali vložene zahtevke za patente, ki pokrivajo vsebino tega dokumenta. Posedovanje tega dokumenta vam ne daje licence za te patente. Pisna vprašanja v zvezi z licencami lahko pošljete na naslednji naslov:

IBM Director of Licensing IBM Corporation 500 Columbus Avenue Thornwood, NY 10594 ZDA

Vprašanja v zvezi z licencami za DBCS naslovite na IBM-ov oddelek za intelektualno lastnino v vaši državi ali pošljite poizvedbe v pisni obliki na naslov:

IBM World Trade Asia Corporation Licensing 2-31 Roppongi 3-chome, Minato-ku Tokyo 106, Japan

Naslednji odstavek ne velja za Veliko Britanijo ali katerokoli drugo državo, v kateri takšni pogoji niso v skladu z **lokalnim zakonom:** PODJETJE INTERNATIONAL BUSINESS MACHINES ZAGOTAVLJA, DA JE TA PUBLIKACIJA "TAKŠNA KOT JE" IN SICER BREZ VSAKRŠNEGA JAMSTVA, PA NAJ BO IZRECNO ALI VKLJUČENO, KAR BREZ OMEJITVE VKLJUČUJE TUDI VKLJUČENA JAMSTVA ZA TRŽNOST ALI PRIMERNOST ZA DOLOČEN NAMEN. V nekaterih državah ne dopuščajo zavrnitve izrecnih ali vključenih jamstev, zato ta stavek morda ne velja za vas.

Te informacije lahko vsebujejo tehnične netočnosti ali tipografske napake. Informacije iz tega dokumenta občasno spremenimo; te spremembe bodo vključene v nove izdaje te publikacije. IBM lahko kadarkoli brez opozorila izboljša in/ali spremeni izdelke, opisane v tej publikaciji.

Informacije o izdelkih, ki niso IBM-ovi, smo pridobili pri dobaviteljih teh izdelkov, iz njihovih natisnjenih objav ali drugih javno razpoložljivih virov. IBM teh izdelkov ni testiral in ne more potrditi natančnosti glede zmogljivosti, združljivosti ali katerihkoli drugih trditev, povezanih z izdelki, ki niso IBM-ovi. Vprašanja v zvezi z zmogljivostjo izdelkov, ki niso IBM-ovi, naslovite na dobavitelje teh izdelkov.

Če te informacije berete kot zaslonsko publikacijo, morda ne boste videli fotografij in barvnih ilustracij.

V tej publikaciji uporabljenih skic ali specifikacij ni dovoljeno deloma ali v celoti reproducirati brez pisnega dovoljenja IBM-a.

IBM je to publikacijo pripravil za stranke, ki upravljajo z navedenimi sistemi. IBM pri tem ne navaja, da je sistem primeren za katerikoli drug namen.

### **Blagovne znamke**

Naslednji izrazi so zaščitene prodajne znamke podjetja International Business Machines Corporation v ZDA in/ali drugih državah:

<span id="page-31-0"></span>AS/400 IBM iSeries Operating System/400 OS/400

Lotus, Freelance in WordPro so zaščitene prodajne znamke podjetja International Business Machines Corporation in Lotus Development Corporation v ZDA in/ali drugih državah.

C-bus je zaščitena prodajna znamka podjetja Corollary, Inc. v ZDA in/ali drugih državah.

ActionMedia, LANDesk, MMX, Pentium in ProShare so zaščitene prodajne znamke podjetja Intel v ZDA in/ali drugih državah.

Microsoft, Windows, Windows NT in logotip Windows so zaščitene prodajne znamke podjetja Microsoft v ZDA in/ali drugih državah.

SET in logotip SET so zaščitene prodajne znamke podjetja SET Secure Electronic Transaction LLC.

Java in vse prodajne znamke, ki so kako povezane z Javo, so zaščitene prodajne znamke podjetja Sun Microsystems, Inc. v ZDA in/ali drugih državah.

UNIX je zaščitena prodajna znamke podjetja The Open Group v ZDA in/ali drugih državah.

Druga imena podjetij, izdelkov ali storitev so morda zaščitene prodajne znamke ali storitvena imena drugih podjetij.

UNIX je v ZDA registrirana blagovna znamka, v drugih državah pa je licencirana samo prek podjetja X/Open Company Limited.

Imena drugih podjetij, izdelkov in storitev, ki so označena z dvema zvezdicama, so lahko blagovne znamke ali storitvene znamke drugih podjetij.

### **Opombe glede elektronskega sevanja**

### **Izjava FCC (Federal Communications Commission)**

**Opomba:** Testiranje te opreme je pokazalo, da se ta ujema z omejitvami za digitalne napravo razreda A, v skladu z omejitvami 15. člena pravilnika FCC. Namen teh omejitev je, da nudijo zadovoljivo zaščito proti škodljivim motnjam, če deluje oprema v podjetju. Ta oprema povzroča, uporablja in seva visokofrekvenčno energijo. Če ni nameščena v skladu z navodili za uporabo, lahko moti delovanje radijskih komunikacij. Delovanje te opreme v domačem okolju lahko povzroči škodljive motnje. V tem primeru bo moral uporabnik te popraviti na svoje stroške.

Zaradi omejitev sevanja, ki jih predpisuje FCC, morajo biti uporabljeni zaščiteni in ozemljeni kabli ter spojniki (številka dela IBM 75G5958, 75G2865, 97H7385, ali enakovredni). IBM ne prevzema odgovornosti za motnje pri sprejemu radijskih ali TV signalov, ki so posledica uporabe neustreznih kablov in spojnikov ali nepooblaščenega predelovanja opreme. Nepooblaščene predelave ali spremembe lahko izničijo pooblastilo uporabnika za upravljanje opreme.

Naprava se sklada s 15. členom pravilnika FCC. Napravo lahko uporabljate pod tema pogojema: (1) naprava ne sme povzročati škodljivih motenj in (2) naprava mora brez škode prenesti razne motnje, vključno z motnjami, ki lahko povzročijo nezaželeno delovanje.

Odgovorna stranka:

International Business Machines Corporation New Orchard Road

Armonk, NY 10504

Telefon: 1-919-543-2193

#### **Izjava o skladnosti s kanadskimi industrijskimi standardi**

Ta digitalna naprava A razreda se sklada z zahtevami kanadskega pravilnika za opremo, ki lahko povzroča motnje.

#### **Avis de conformité à la réglementation d'Industrie Canada**

Cet appareil numérique de la classe A respecte toutes les exigences du Règlement sur le matériel brouilleur du Canada.

#### **Izjava o skladnosti s pravilniki evropske skupnosti**

Ta izdelek se sklada z zaščitnimi zahtevami smernic Sveta Evropske skupnosti 89/336/EEC za poenotenje zakonov držav članic, ki se nanašajo na elektromagnetno združljivost. IBM IBM ne more prevzeti odgovornosti za neskladja z zaščitnimi zahtevami, ki so posledica nepriporočenih predelav izdelka, vključno z uporabo kartic, ki niso izdelek IBM-a.

#### **Izjave razreda A za Avstralijo in Novo Zelandijo**

**Opozorilo:** To je izdelek razreda A. V domačem okolju lahko povzroča ta izdelek motnje pri sprejemu radijskih signalov. V tem primeru mora uporabnik ustrezno ukrepati.

# <span id="page-34-0"></span>**Stvarno kazalo**

### **D**

[dokončanje](#page-22-0) namestitve 13

# **I**

izdelava [varnostne](#page-12-0) kopije sistema 3 izvajanje IPL-a na [sistemski](#page-26-0) enoti 17

# **N**

nalaganje [začetnega](#page-26-0) programa (IPL) 17 naročanje začasnih [popravkov](#page-22-0) programa 13 nastavitev [elektronske](#page-17-0) podpore strank 8

### **P**

[povezovanje](#page-20-0) kablov twinax z omrežjem ali [napravo](#page-20-0) 11 povezovanje [komunikacijskih](#page-20-0) kablov z [omrežjem](#page-20-0) ali napravo 11 prijava in [nastavljanje](#page-10-0) sistemskih vrednosti 1

# **Pripombe bralcev**

**iSeries Nastavljanje sistema twinax Različica 5 Tretja izdaja**

**Številka publikacije SA41-5147-03**

Zelo cenimo vaše komentarje o tej publikaciji. Vaš komentar se lahko nanaša na določene napake ali pomanjkljivosti, na točnost, organizacijo, predmet ali popolnost te knjige. Komentarji, ki jih pošiljate, naj se nanašajo le na informacije iz tega priročnika in način, kako so te informacije predstavljene.

Za tehnična vprašanja in informacije o izdelkih in cenah se, prosimo, obrnite na svojo podružnico IBM-a, na IBM-ovega poslovnega partnerja oziroma na svojega pooblaščenega prodajalca.

Za splošna vprašanja pokličite ″Halo IBM″ (telefonska številka 0180 3 313233).

S tem, da svoje komentarje pošljete IBM-u, mu dajete tudi neizključno pravico do uporabe ali distribucije vaših komentarjev na katerikoli način, za katerega meni, da je primeren, brez vsake obveznosti do Vas.

Komentarji

Zahvaljujemo se Vam za pomoč.

Za predložitev Vaših komentarjev:

- v Pošljite svoje komentarje na naslov, ki je na hrbtni strani tega obrazca.
- v Pošljite faks na naslednjo številko: V drugih državah: 1-507-253-5192.
- v Pošljite svoje komentarje po elektronski pošti na: RCHCLERK@us.ibm.com

Če bi želeli odgovor od IBM-a, prosimo vpišite naslednje informacije:

Ime Naslov

Podjetje

Telefonska številka Naslov elektronske pošte:

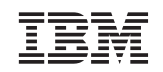

IBM CORPORATION ATTN DEPT 542 IDCLERK 3605 Highway 52 N ROCHESTER MN

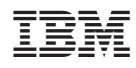

Natisnjeno na Danskem

SA41-5147-03

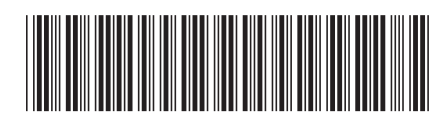